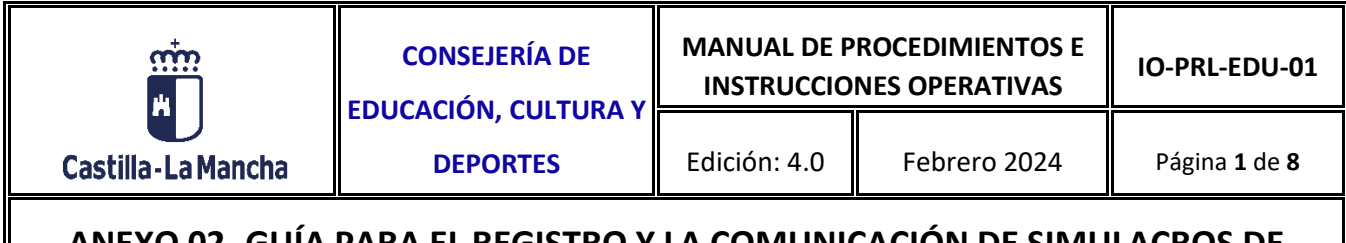

### **1. OBJETIVO**

El objetivo de esta guía es describir el procedimiento para la comunicación del simulacro de evacuación de centros educativos, a través del software de gestión de la prevención de riesgos laborales en centros educativos públicos no universitarios de Castilla- La Mancha.

## **2. ACCESO AL SOFTWARE DE PRL EN CENTROS EDUCATIVOS "ACÉRCATE"**

Para poder acceder al software, lo podrá realizar a través del siguiente enlace:

<https://cualtis.com/servicios/acercate-empresas>

Aparecerá la siguiente pantalla y deberemos pulsar sobre el botón "IR A LA APLICACIÓN":

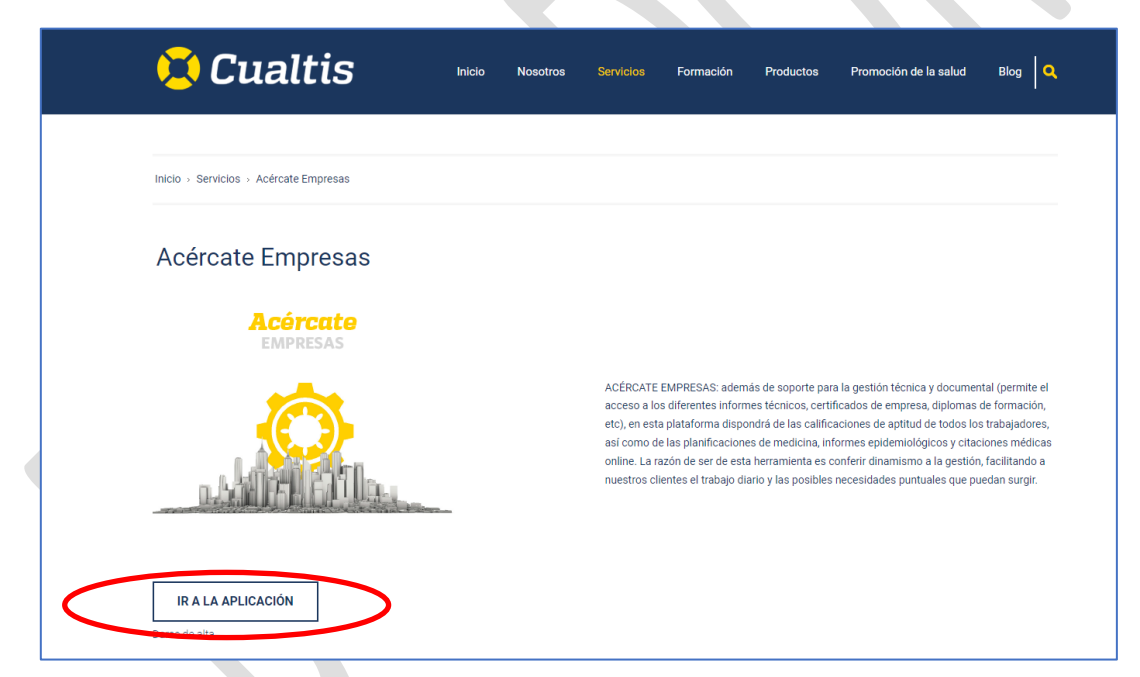

Por último, se abrirá la aplicación Acércate donde debemos introducir el nombre de usuario (que siempre será el código del centro educativo) y contraseña, que ya debe haber recibido cada centro educativo. Desde esta misma pantalla podremos recuperar la contraseña en caso de olvido o extravío.

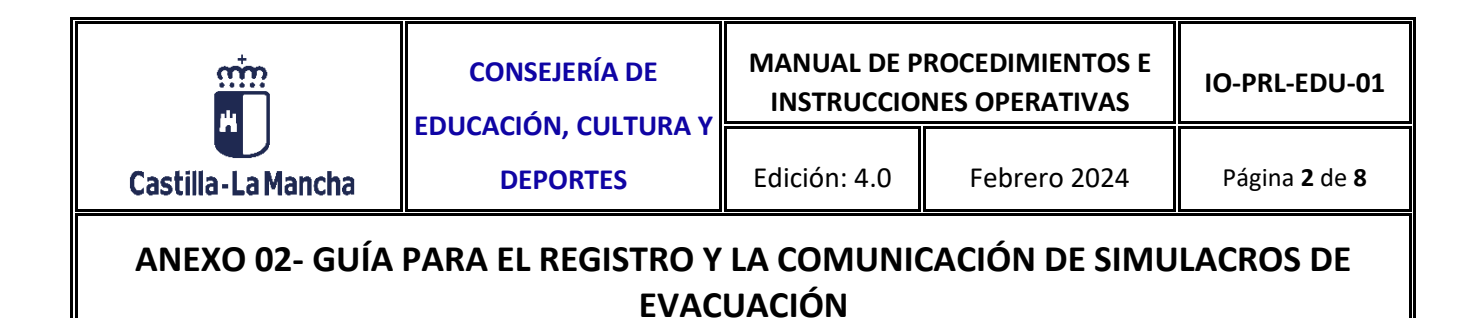

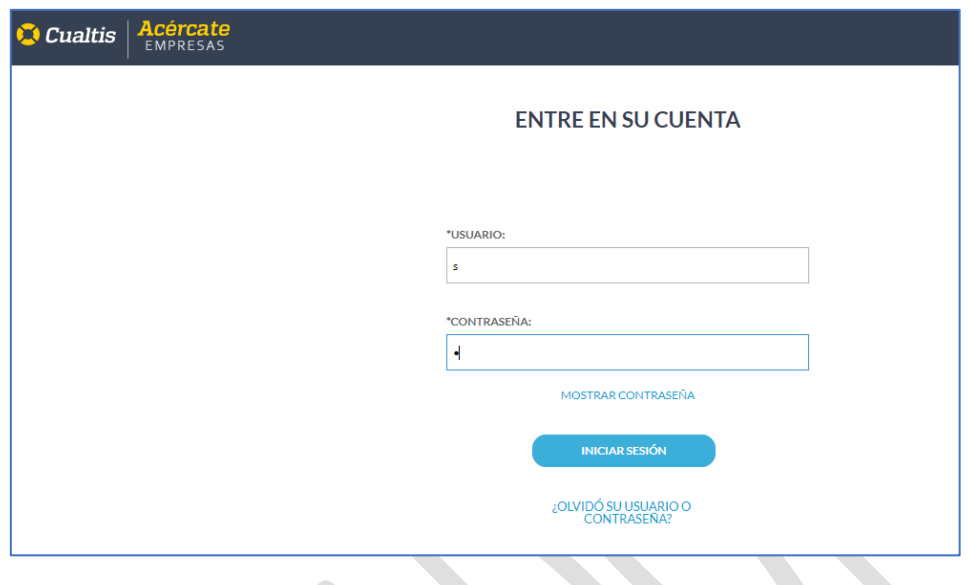

#### **3. REGISTRO DEL SIMULACRO DE EVACUACIÓN.**

Una vez dentro del software, desde el módulo "Plan de Prevención" accederemos al apartado de "Medidas de emergencia".

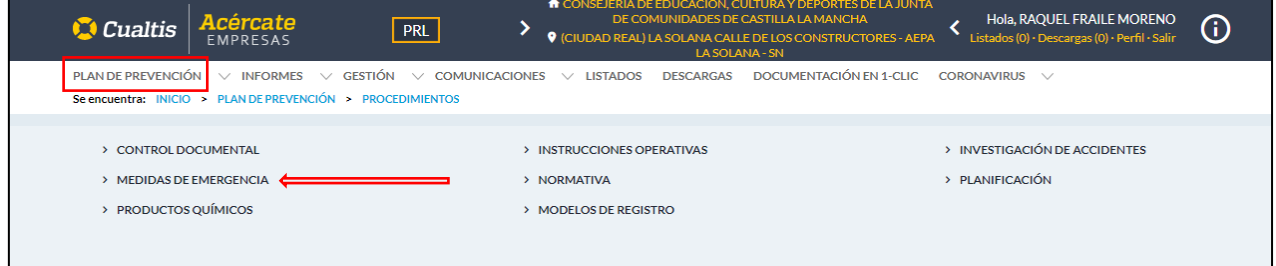

Este apartado permite el registro y comunicación automática de las actas de simulacro de evacuación realizados en el centro educativo.

Las funcionalidades principales de la pantalla se muestran en la siguiente imagen:

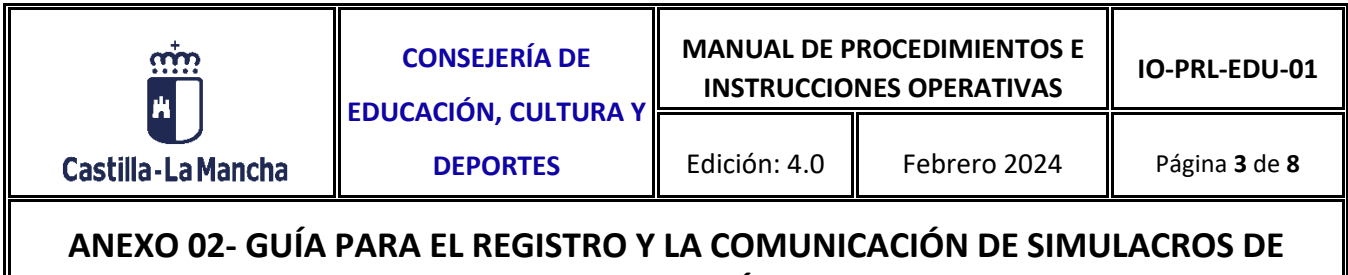

# **EVACUACIÓN**

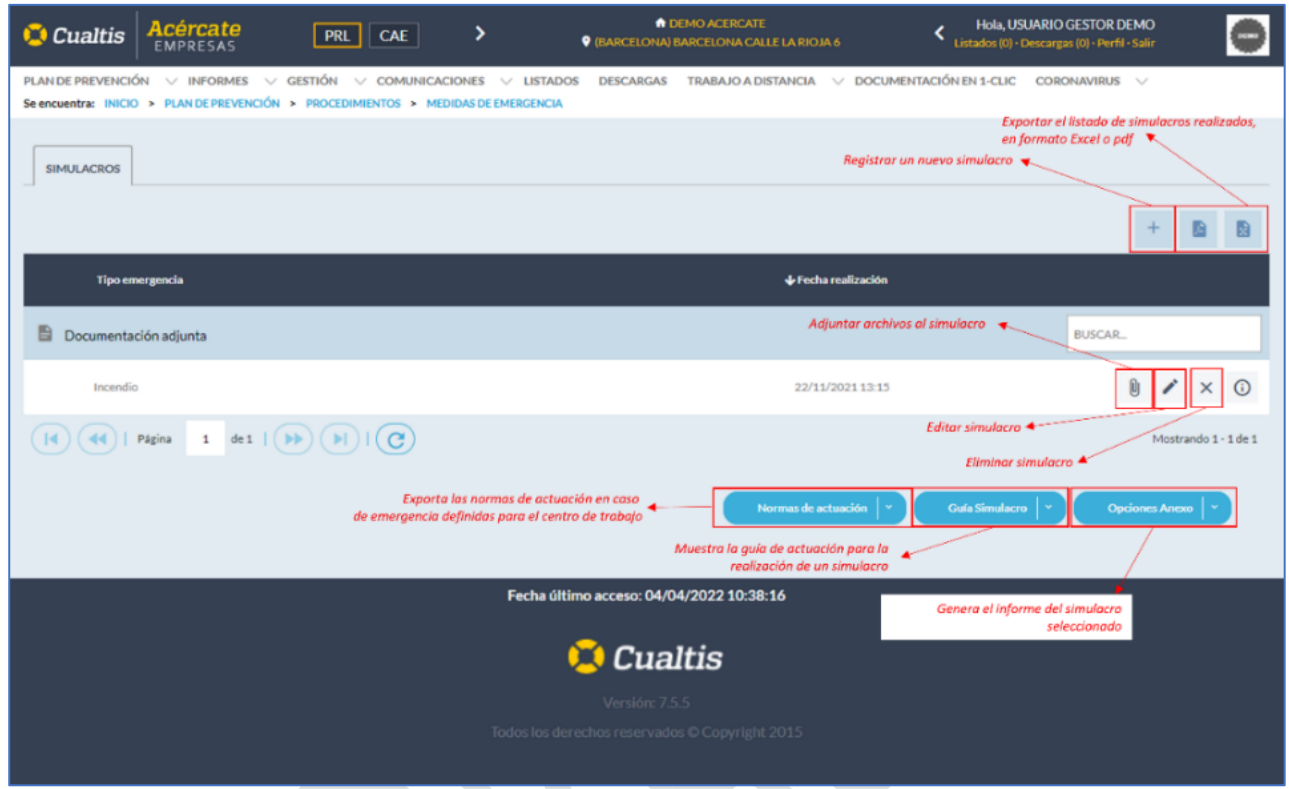

#### **¿Cómo registrar un simulacro?**

Para registrar un nuevo simulacro se debe pulsar sobre el botón de añadir, (+), situado en la parte superior derecha del listado de simulacros. Tras esta acción, aparecerá el formulario con los datos de registro necesarios, donde los campos marcados con \* son obligatorios para que pueda procederse a la grabación del mismo.

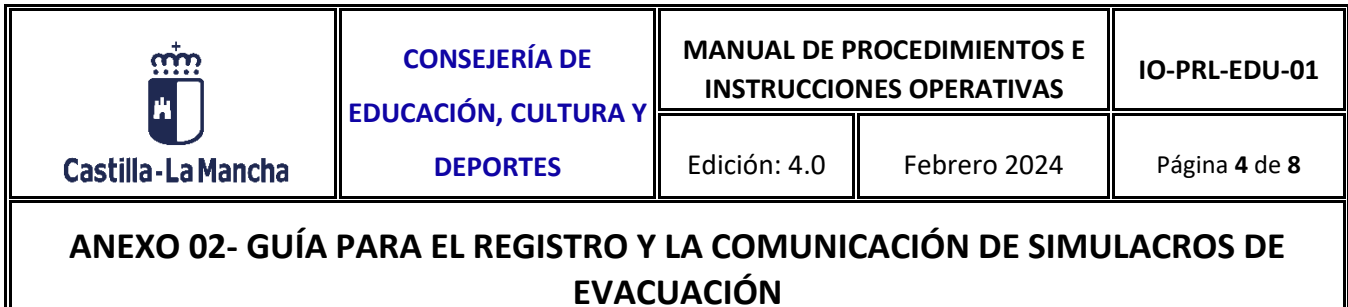

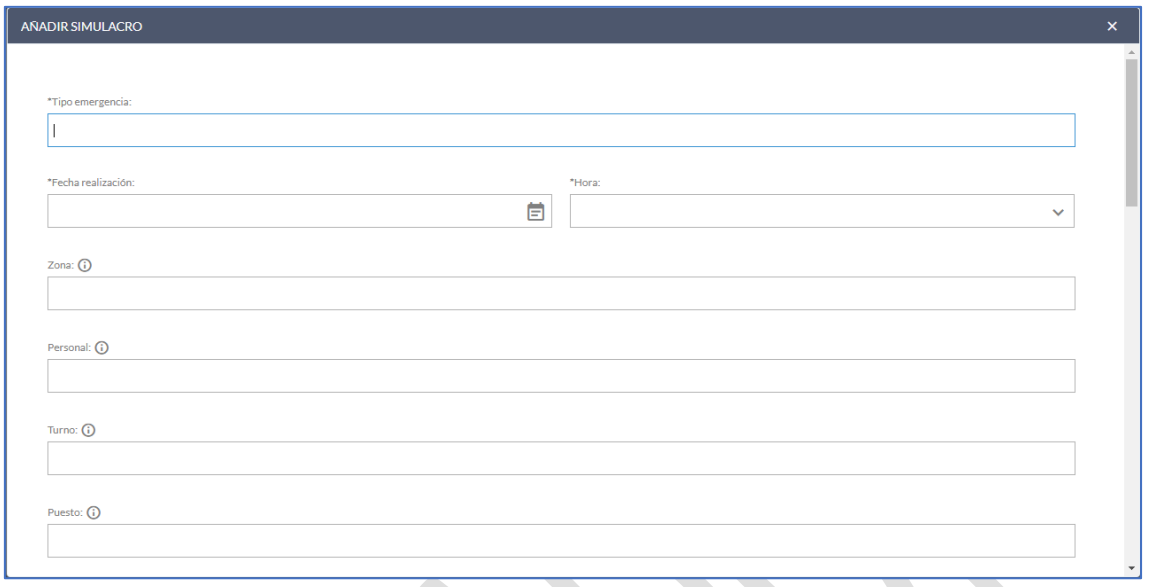

Los campos a completar son los siguientes:

- o Tipo de emergencia: Generalmente será un simulacro de evacuación. En caso de simular cualquier otro tipo de emergencia, por ejemplo: simulación de incendio, explosión, aviso de bomba, etc. se hará referencia a este último.
- o Fecha de realización del simulacro: Se debe indicar la fecha en que se realiza el mismo.
- o Hora de realización del simulacro: incluir la hora.
- o Zona: zona o área en la que se realiza el simulacro (Todo el centro educativo o edificios o partes del mismo).
- o Personal: personal trabajador que participa en el simulacro (Ej: equipo directivo, personal de limpieza, personal docente del edificio 1 y 2, ordenanza, personal de cocina, personal de mantenimiento, etc.)
- o Turno: en el que se realiza el simulacro (mañana, tarde, noche).
- o Puesto: si se simula un accidente, añadir el puesto de trabajo del accidentado/a. En caso contrario indicar **"No aplica".**
- o Jefatura de emergencia/Dirección del Plan de Autoprotección: persona designada con estas funciones.

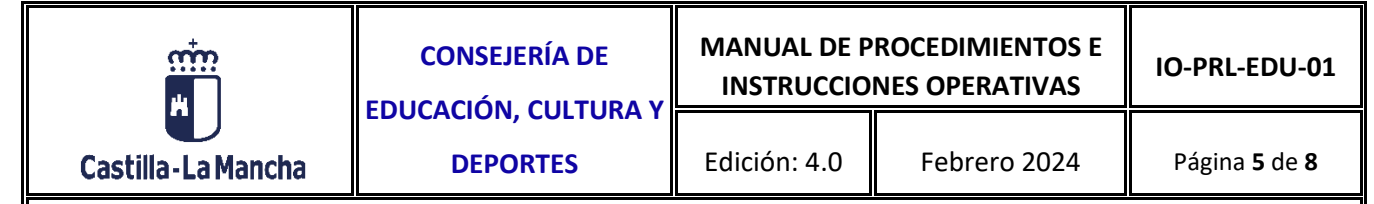

- o Traslado de la señal de alarma: forma en la que se realiza el traslado de la señal de alarma, por ejemplo: medios de comunicación interna, de forma verbal, megafonía, etc.
- o Colaboración de entidades externas (112, bomberos, policía local, etc.): si/no. Es importante recordar, que con carácter general no será necesaria la colaboración de entidades externas en el simulacro de evacuación.
- $\circ$  Tiempo: tiempo que ha transcurrido desde la señal de evacuación hasta el fin de la misma (minutos).
- o Porcentaje: indicar el porcentaje de personal que se encontraba en el punto de encuentro en el momento del recuento del personal al fin del simulacro. Ej: 100% del personal del centro ó 95% del personal de centro (debido a una incidencia: aula XX no ha oído la señal de evacuación).
- $\circ$  Recuento de personal: indicar si se ha realizado el recuento de personal en el lugar de concentración, así como si se ha producido alguna incidencia al respecto.
- o Punto de encuentro: descripción del punto de encuentro.
- o Utilización de medios auxiliares: descripción de medios auxiliares utilizados, si fuera el caso (Ej: cunas de evacuación para personal de 0-3 años, carro/silla de evacuación, etc.). En caso contrario indicar **"No aplica".**
- o Centro: nombre del centro asistencial en el que se haya llevado a cabo alguna asistencia médica durante o tras el simulacro en su caso. Si no ha sido necesario, indicar **"No aplica".**
- $\circ$  Información previa: indicar si se ha informado a la comunidad educativa (alumnado, familias, etc.) de forma previa a la realización del simulacro.
- o Hospital: nombre del centro hospitalario en el que se haya llevado a cabo alguna asistencia médica durante o tras el simulacro en su caso. Si no ha sido necesario, indicar **"No aplica".**
- $\circ$  Equipos de emergencia: ¿Están constituidos los equipos de emergencia y conocen sus funciones? Incluir aclaraciones en su caso.
- o Incidencias: incluir aquellas incidencias detectadas durante la realización del simulacro.

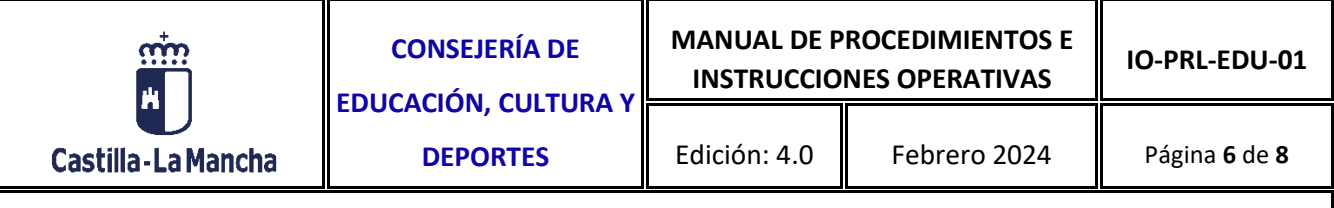

- o Conclusiones: comentar las conclusiones y medidas resultantes del simulacro de evacuación realizado.
- o Colaboradores: personal trabajador del centro que ha colaborado en la preparación del simulacro de evacuación.

Para incluir a un colaborador, el personal del centro debe estar dado de alta correctamente en el apartado de Gestión/trabajadores (nombre, apellidos y DNI), de otra forma la búsqueda dará error y no podrá completarse este campo.

A continuación, introducimos el DNI del colaborador en el campo NIF y damos a buscar.

En la parte de abajo denominada "trabajadores", aparecerá el nombre del colaborador/a si está dado de alta en el listado del centro con una "flecha" a su derecha.

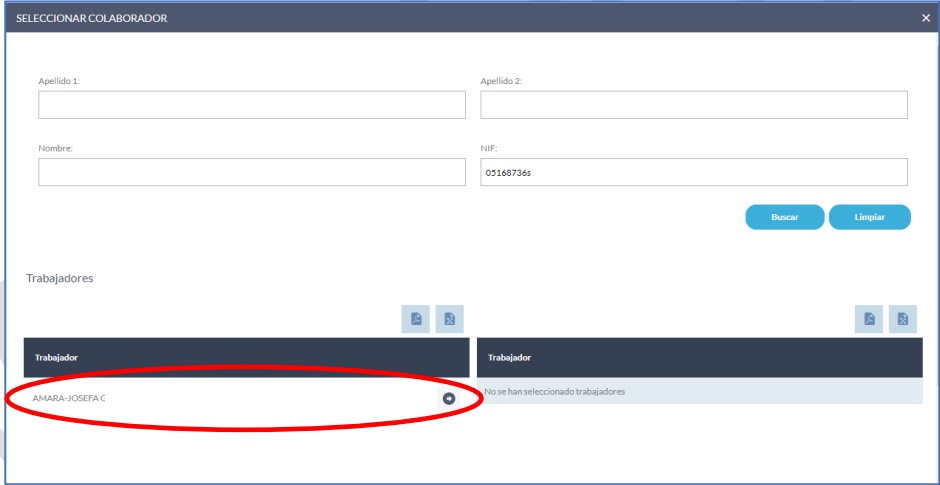

A continuación, pulsamos la flecha, y el colaborador pasará al listado de la derecha, permitiéndonos grabar el mismo.

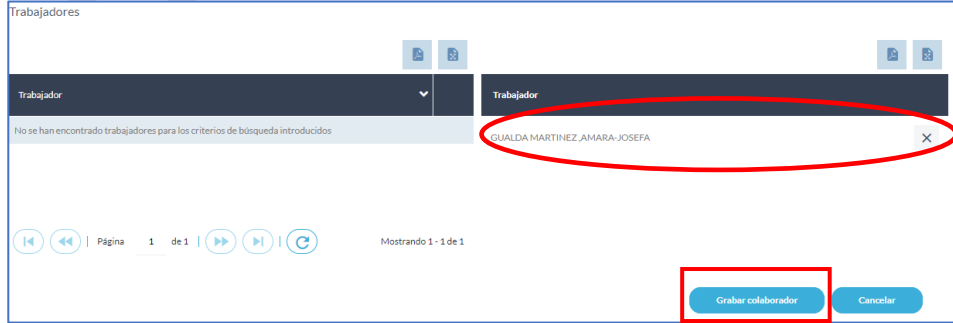

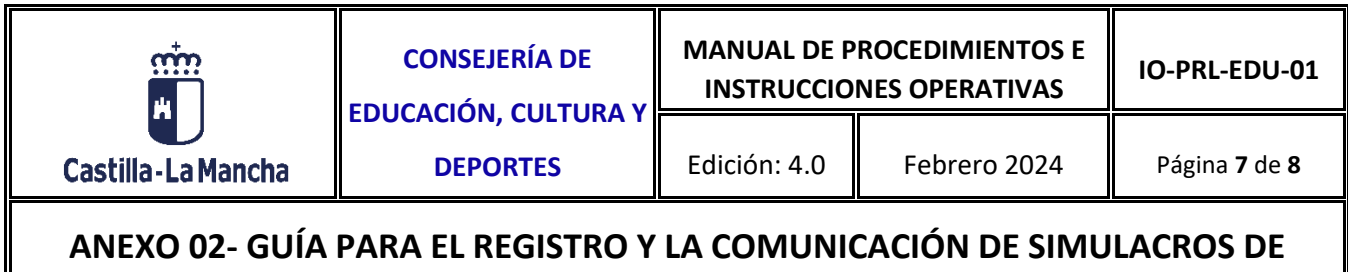

## **EVACUACIÓN**

De este modo una vez pulsado el botón de "grabar colaborador", aparecerá en el listado de colaboradores de la pantalla inicial y podremos finalizar de grabar el simulacro. Podemos dar de alta tantos colaboradores como personal trabajador haya participado en su preparación.

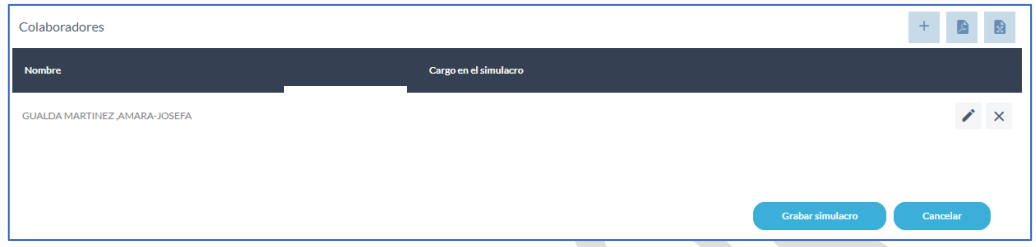

Una vez registrado el simulacro, procederemos a añadir el Documento 9 de preparación del simulacro que forma parte del IO-PRL-EDU-01-Anexo 01. Formularios para la preparación y realización del simulacro, de esta instrucción. Para ello se pulsará sobre el botón de documentos adjuntos situado a la derecha de la línea del simulacro, botón con forma de clip.

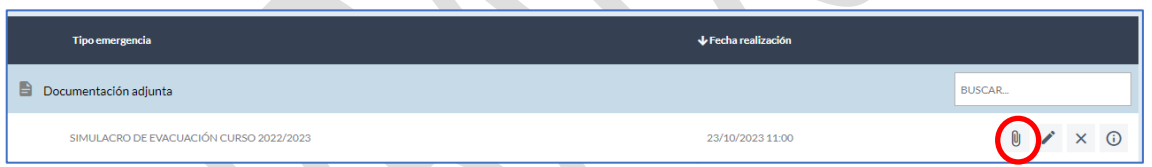

Del mismo modo, también podemos adjuntar otra documentación que resulte de interés, como por ejemplo un anexo fotográfico del día en el que se ha realizado el simulacro, etc.

#### **Otras funcionalidades asociadas a este apartado:**

En la pantalla también tenemos disponibles otras funcionalidades, situadas en los botones inferiores de la lista de simulacros:

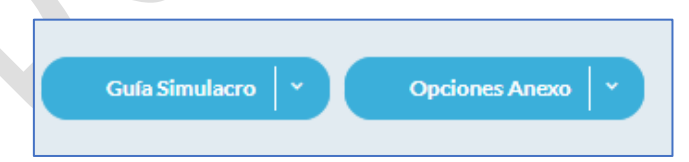

1. Guía simulacro: botón que permite descargar o compartir vía correo electrónico la guía explicativa tipo del procedimiento de actuación para la realización de un simulacro de evacuación en un centro educativo.

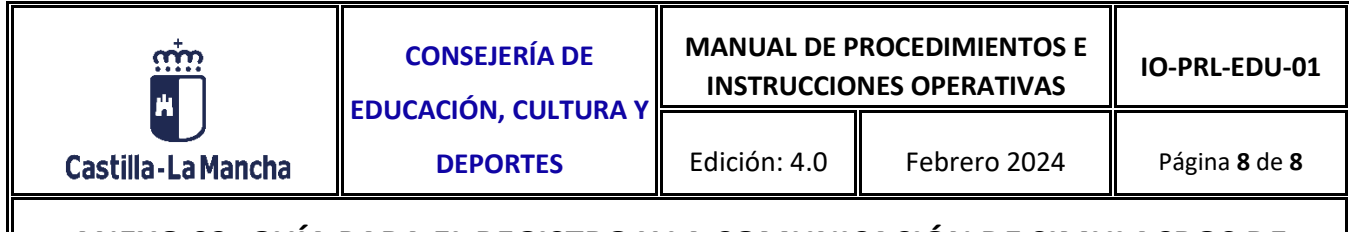

2. Opciones Anexo: permite descargar o compartir vía correo electrónico el informe completo con los datos del simulacro realizado denominado Acta de realización de simulacro de emergencias.

#### IMPORTANTE:

- 1. Una vez registrado un simulacro, llegará al correo del Área técnica de prevención de la provincia correspondiente la comunicación de forma automática, no siendo necesario su envío por correo electrónico.
- 2. En caso de que se produzca una situación de emergencia real en el centro educativo, deberá comunicarse la misma desde el apartado de Plan de prevención/Investigación de Accidentes, de la siguiente forma:
	- a. Si la emergencia no provoca daños personales, tendrá la consideración de incidente de trabajo.
	- b. Si la emergencia provoca daños personales, tendrá la consideración de accidente de trabajo.